## **Upgrade ApplicationInsights (< v1.5.1)**

- 1. Install the new version via the URL https://<FQDN or IP>/pac or using the menu option Install New Version ... in the configuration menu (default User Name & Password: "config")
- 2. Please click on the folder icon to select the ApplicationInsights upgrade package ai-complete debz and
- 3. Click on the Upload button.

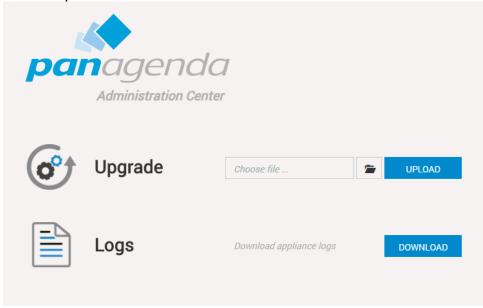

A message will appear that the upload is in progress or you will get an error message if something went wrong. When the installation is done, ApplicationInsights will restart automatically.